# 基礎拾い(伏図)のチェックエラーで「"C", "D", "E", "F", の何れかを入力」とは?

## 左端部タイプや右端部対応で「"C","D","E","F",の何れかを入力」 左端部寸法、右端部寸法、芯寸法で「数字を入力」というエラーが出ることがあります。

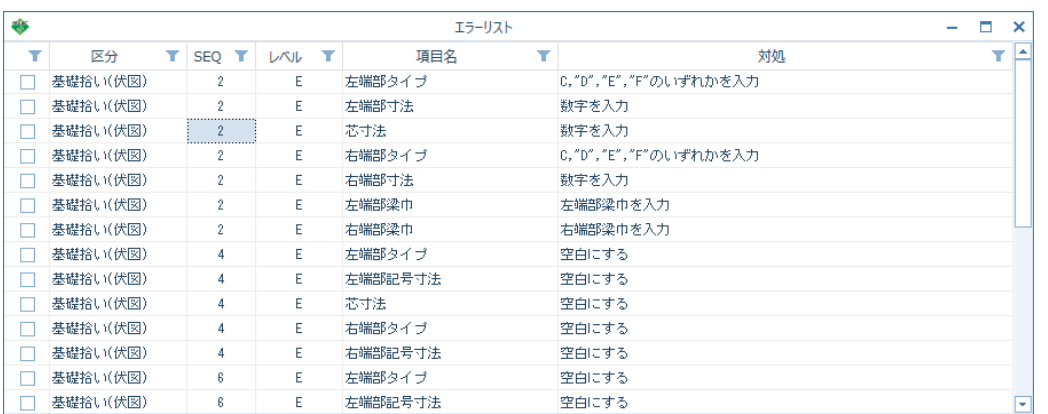

## 原因は、独立基礎と連続基礎に同じ記号を入力しているためです。

#### (独立基礎リスト)

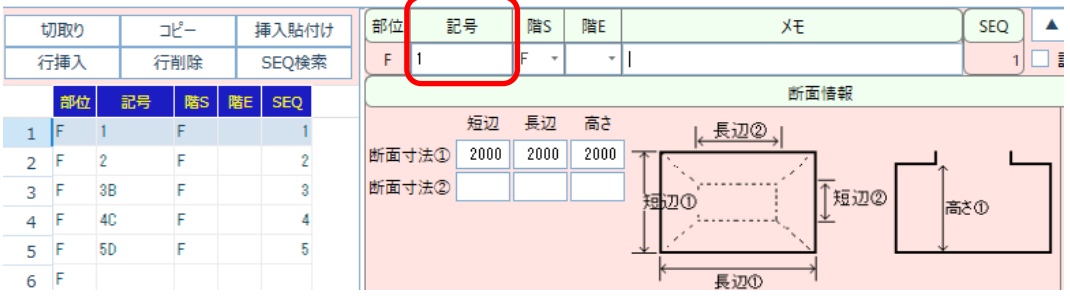

#### (連続基礎リスト)

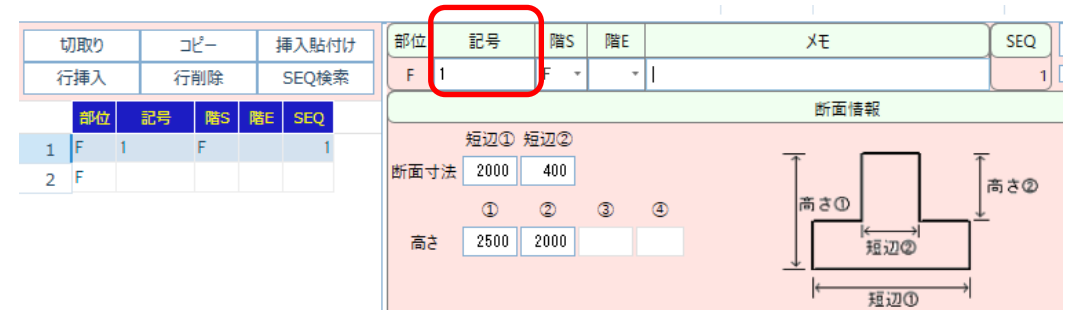

1. 重複している記号を重複しない記号に変更します。 (下記例は、独立基礎の記号を変更した例です)

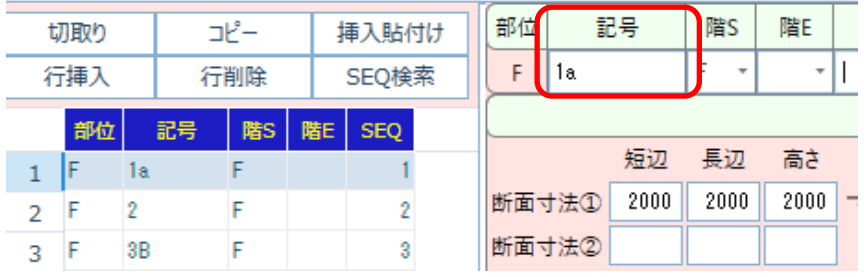

2. 伏図を開きます。

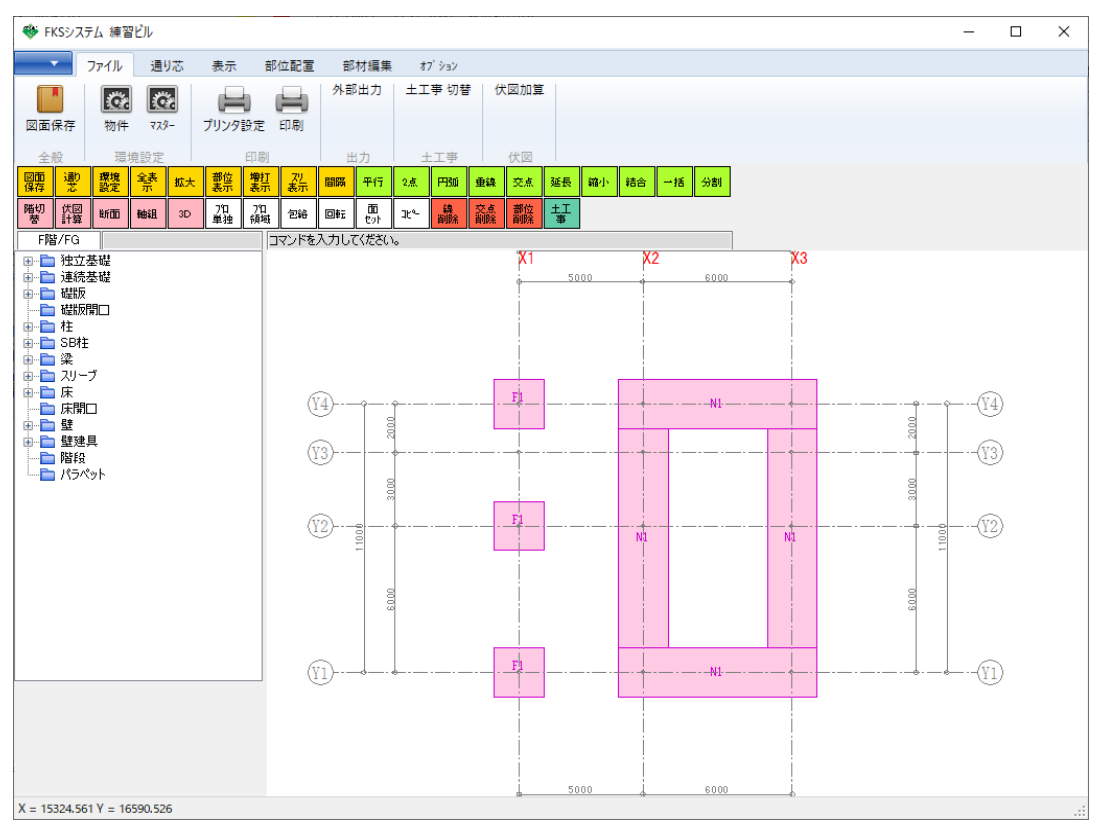

※基礎記号は自動的には変わりません。

3.新しい基礎記号に変更します。

①プロ領域ボタンをクリックします。

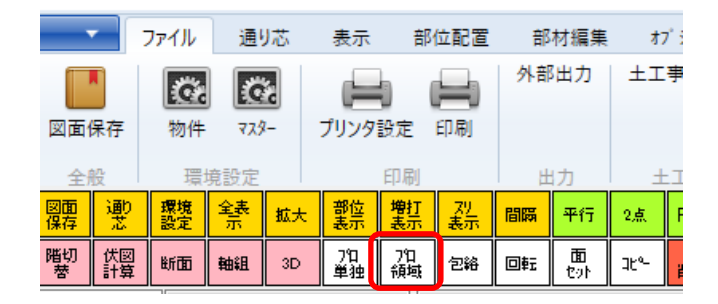

②変更対象の基礎を領域選択します。

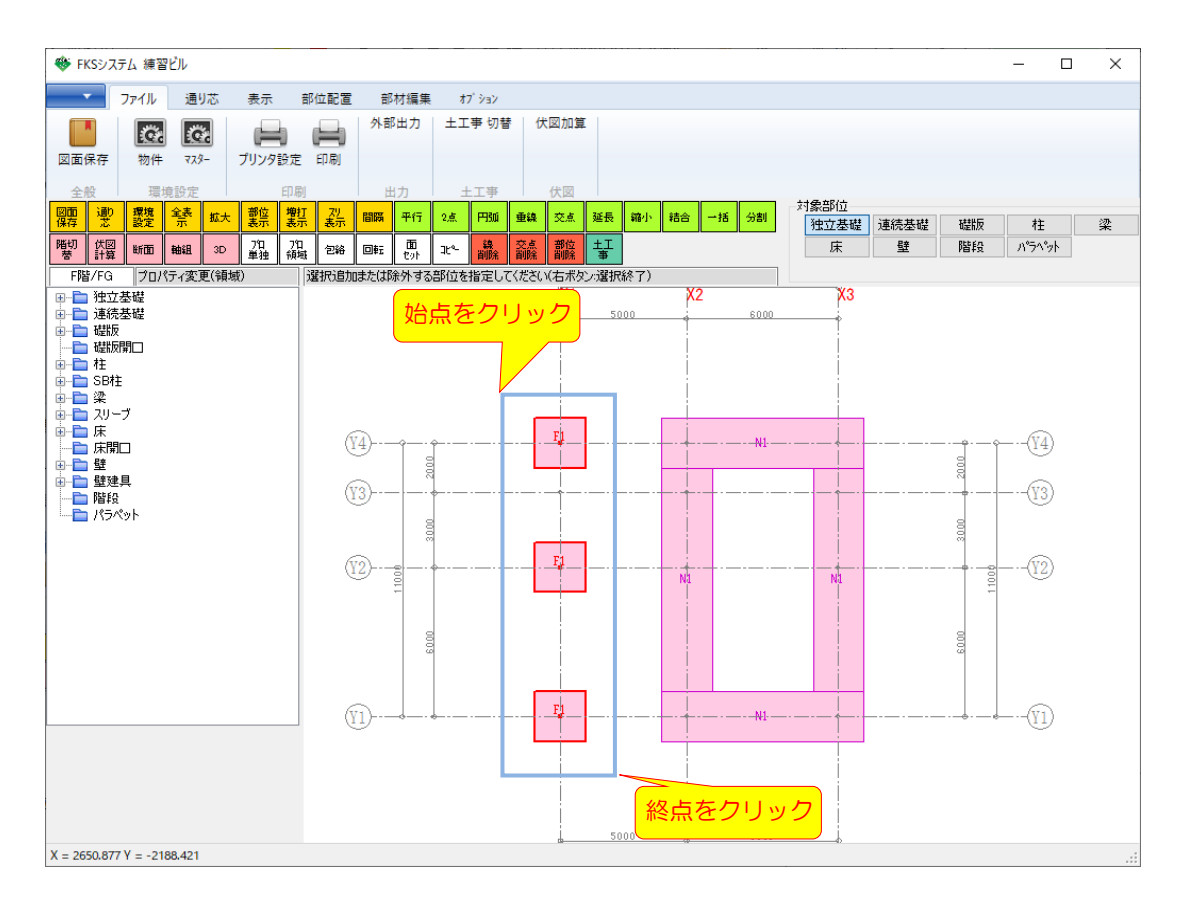

③右クリックするとプロパティ画面が表示されます。

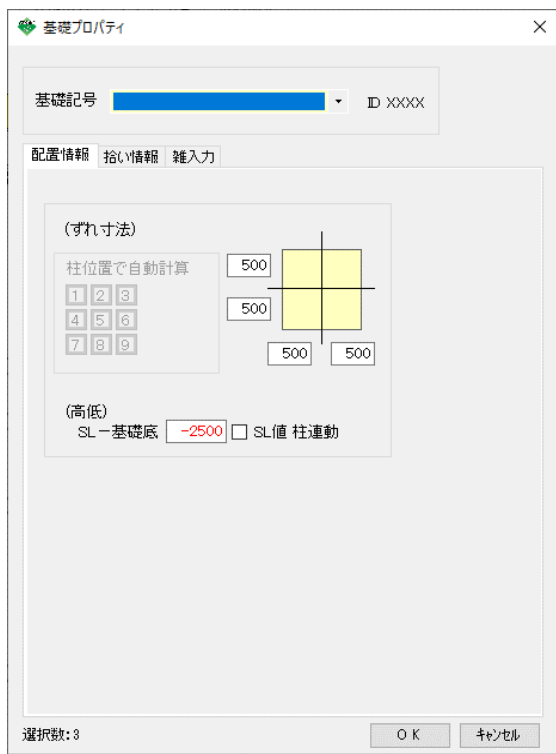

④基礎記号で、変更後の基礎記号を選択し、OKをクリックします。

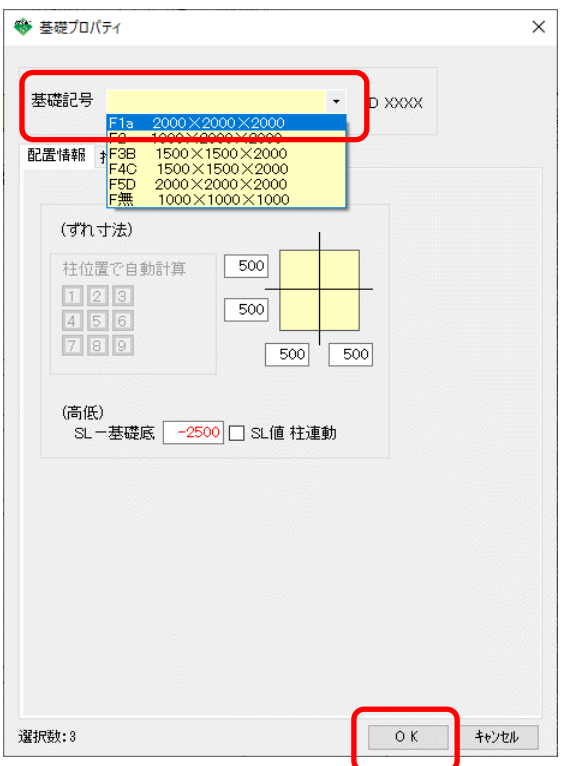

以上で変更作業は終了となります。

[伏図計算]→[伏図取込]を実行後、再度、[計算]をかけてエラーがなくなったことを確認してください、